## **LAMPIRAN - A KELUARAN SISTEM BERJALAN**

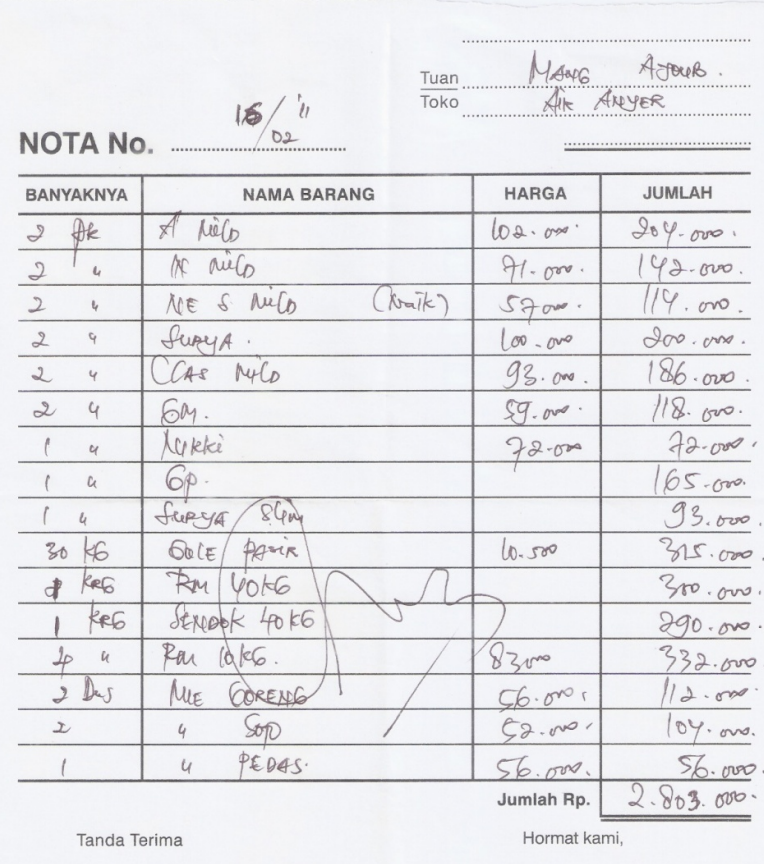

## Lampiran A-1

## Dokumen Keluaran Nota

|     |                     |         |                  | Toko (SELEKHA                                            |                                       |
|-----|---------------------|---------|------------------|----------------------------------------------------------|---------------------------------------|
|     | Aster proman        | GRIVIN  |                  | Thursday H. H. WINDOW                                    | Topol                                 |
| 21. | BERGIN              | UTER    |                  |                                                          | ACW                                   |
| 22. | Potok dould         | Bungtus |                  |                                                          | for .                                 |
|     | BERGS TRIF          |         |                  |                                                          | 10000                                 |
|     | 40                  |         |                  |                                                          | $870.000$ ,                           |
|     | Berg                | KG.     | $II - \sigma v$  | $\circ$                                                  | 82.000                                |
|     | TELOR               |         |                  | 60                                                       | 60.000.                               |
|     | Sussu BERDANE       |         | gons             | $\rightarrow$                                            | $lq_{\cdot\sigma\rightarrow\infty}$ . |
|     | 460                 |         | $6 \, cm$        | 3                                                        | $8 - 0$                               |
|     | kopi                | ONS :   | 3500             | $\rightarrow$                                            | For .                                 |
|     | Nuvernos palay      |         | 6000             | 4                                                        | Dey uno                               |
|     | $A@uA \cdot B$      |         | Gons             | $\frac{4}{6}$                                            | $20 - 0$                              |
|     | AQvA E.             |         | 2500             |                                                          | $S-cw.$                               |
|     | LINE GORENS         |         | 1500             | $\rightarrow o$                                          | $30 - 000$                            |
|     | 4.540.              |         | 1500             | 2                                                        | $18 - 000$                            |
|     | TEGR ASIN           |         | 2500             | 20                                                       | 50000                                 |
|     | Kopi Age susu       |         | Lone             | 35                                                       | 35000.                                |
|     | Ktrapak             |         | $50-$            | $\rightarrow$                                            | $(p_{\text{av}})$                     |
|     | Freen PANCOUS YOU   |         | $320 - 3$        | $\mathcal{L}% _{A}=\mathcal{L}_{A}\times\mathcal{L}_{A}$ | $64$ oro.                             |
|     | Fort Thurste        |         | $10v^{\circ}$    | $\omega$                                                 | $\mathcal{I}$ .                       |
|     | for Genera          |         | 1600             | 50                                                       | $\mathcal{S}$ .                       |
|     | a Mattis            |         | 50m              | to                                                       | $50 - 00$ .                           |
|     | livarey             |         | 70v <sup>4</sup> | $\partial$                                               | 35.000                                |
|     | f(xa)               | Dest    | $P$ 4000         | 24                                                       | 43000                                 |
|     | Tury                | AFK     | 10200            | $\rightarrow$                                            | $\partial \sigma y$ . ono.            |
|     | Kutes Ling          | Pote    | 3500             | $\frac{1}{2}$                                            | $70.000$ .                            |
|     | Cacave Kuler        | Kenchy  | $q_{\sigma}$     | 91                                                       | $80 - 00$ .                           |
|     | $C_{\mathcal{P}}$ 6 | TENG    | $100 - 600$      | $\sqrt{2}$                                               | $\partial 20.000$                     |

Lampiran A-2

Dokumen Keluaran Laporan Penjualan

## **LAMPIRAN - B MASUKAN SISTEM BERJALAN**

NESMILD 6000  $12.000$ JARUM 16 JARUM 12  $1000$ VARUM BLACK SURYA SIGNATURE  $13.600$ /2000 Wismilar Coppomat SCIM  $7.500$ WISMILAK  $6 - 000$ KRETER WISMILAK 8.000 SURYA PRO MARLBORO  $12000$ A FLAVA  $12000$ BLUE 2m2 10000

Lampiran B-1

Dokumen Masukan Daftar Harga Barang

|                                            | Nesde.<br>HONOMY 2 due                |
|--------------------------------------------|---------------------------------------|
| Arrilo 2TM                                 | Prom Its 2 Dur X                      |
| A MEANO (2 pk.                             | booker 2000 CESNIVIENS                |
| fkrock 2pt.                                | $FC and 3 pcf$                        |
| ELO MAG 1 pk<br>Surge 2 Tin                | $4003$ $903$                          |
|                                            | Brisker Melva. B 6                    |
| 66.34k                                     | 446                                   |
| $60416$ apk $\times$<br>DRO Dulo = pk.     | Comin $\geq$ $\times$                 |
| Sin MPH 2pt                                | ROE ROSE DREAM 2                      |
| Clas Mile 5 px                             | Ston prof your                        |
|                                            | SAMBEL ABC & And                      |
| M 4 54                                     | Tokai 2 Box                           |
| DJARUM Super 16 / pc. X BATRE AUC. K. 2800 |                                       |
| $4$ $12$ $1pk$                             | I fedrigo 1800 X                      |
| 4 ISTMENTA IPK                             | Kuku Boung 6 Box                      |
| LA MEG apk                                 | liting low. X                         |
| " triggy you x                             | $123 \times 800$ order 2.             |
| $934$ $Rsp1$ $pk$                          | Stan colder H6 1/5                    |
|                                            | Say 12 3pt 234.16 Ipt Alaw sape 2gt X |
| Mappinso MRH 3 X                           | Astem, IC. IOPAR                      |
| $\frac{1}{2}$                              |                                       |
| MARATON 5                                  |                                       |
| $D$ $\overline{U}$ irot $\cdot$ $H$ $2$    |                                       |
| Kikki 5                                    |                                       |
| Filo may spk.                              |                                       |

Lampiran B-2

Dokumen Masukan Data Pesanan

# **LAMPIRAN - C RANCANGAN KELUARAN**

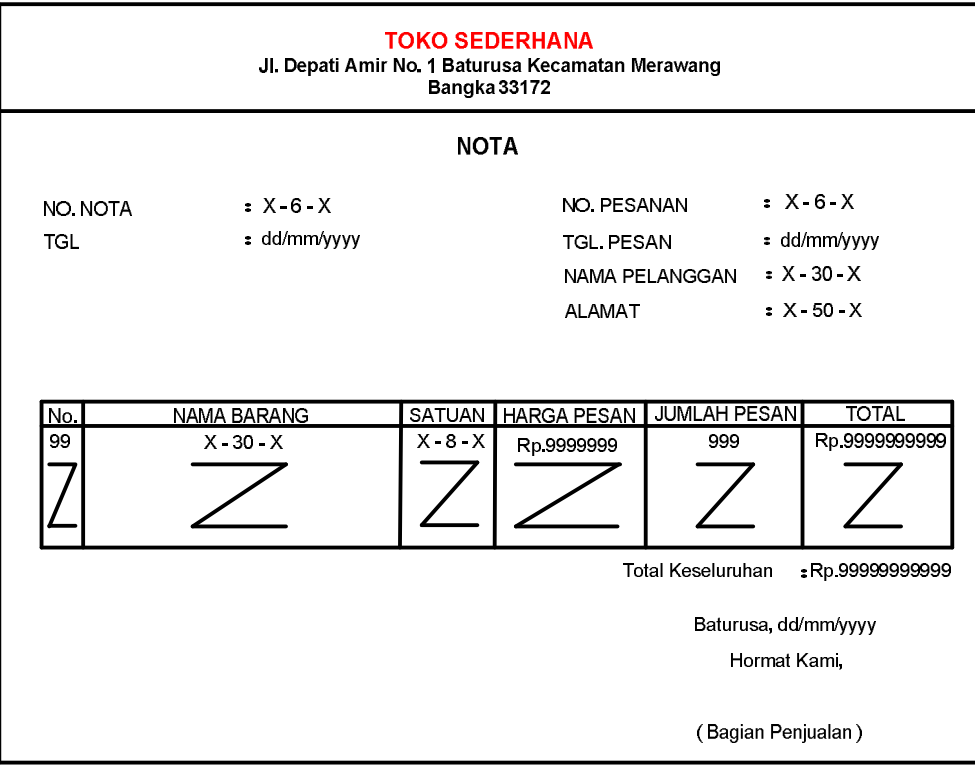

Lampiran C – 1 Nota

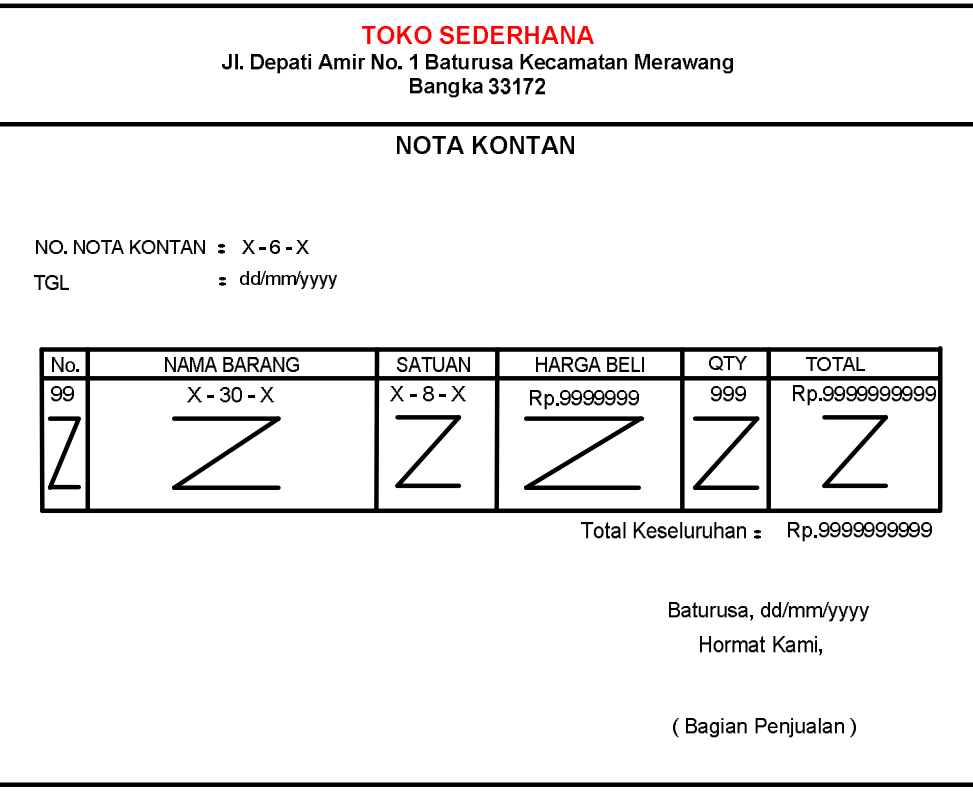

Lampiran C – 2 Nota Kontan

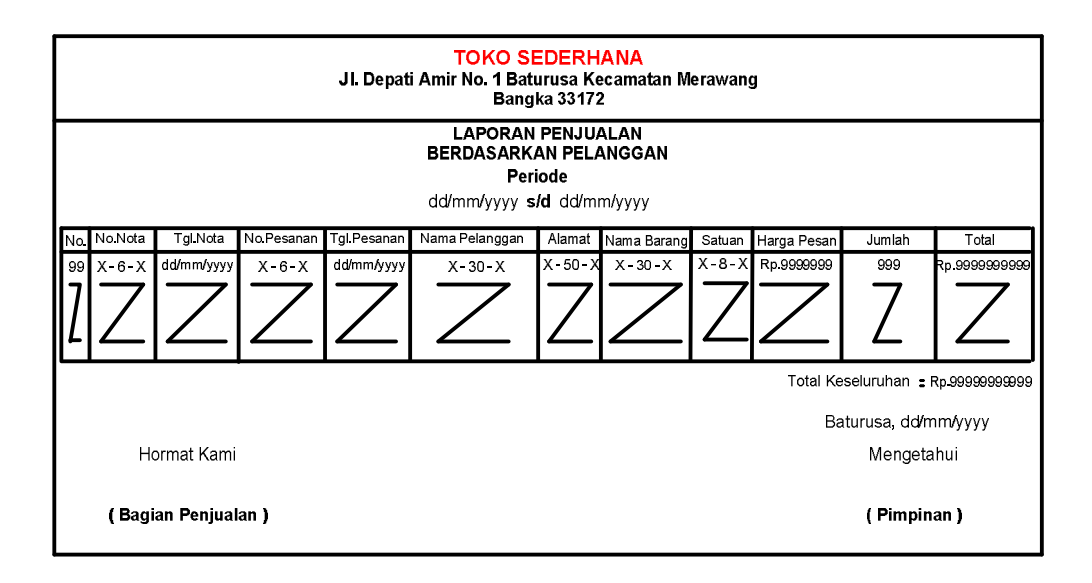

Lampiran  $C - 3$ Laporan Penjualan Berdasarkan Pelanggan

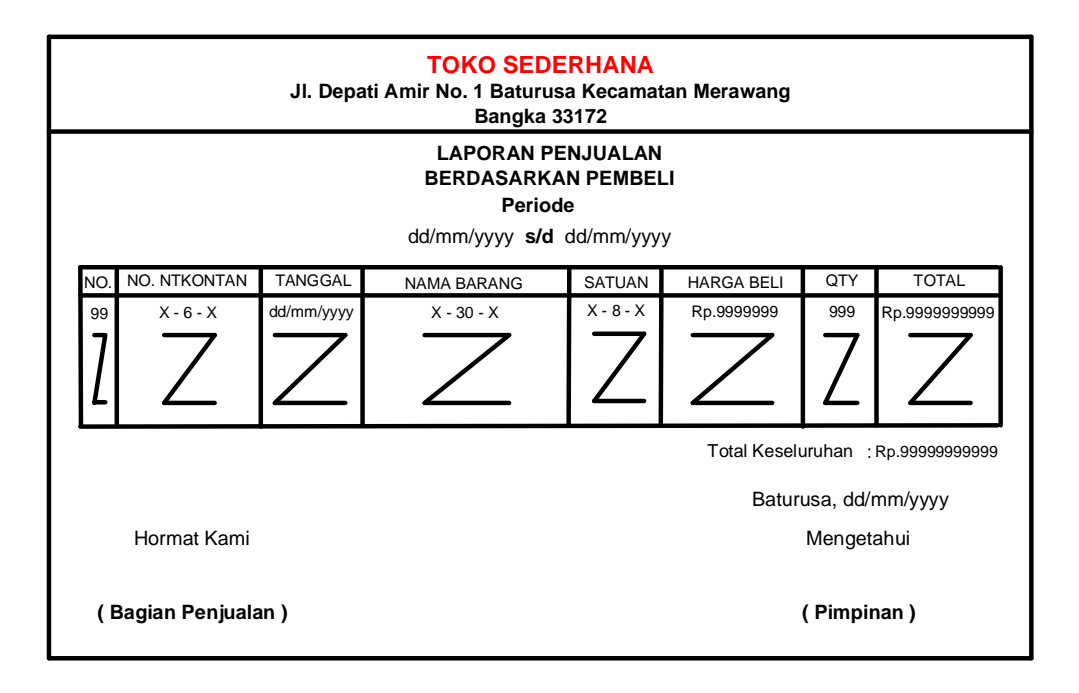

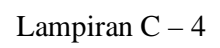

Laporan Penjualan Berdasarkan Pembeli

# **LAMPIRAN - D RANCANGAN MASUKAN**

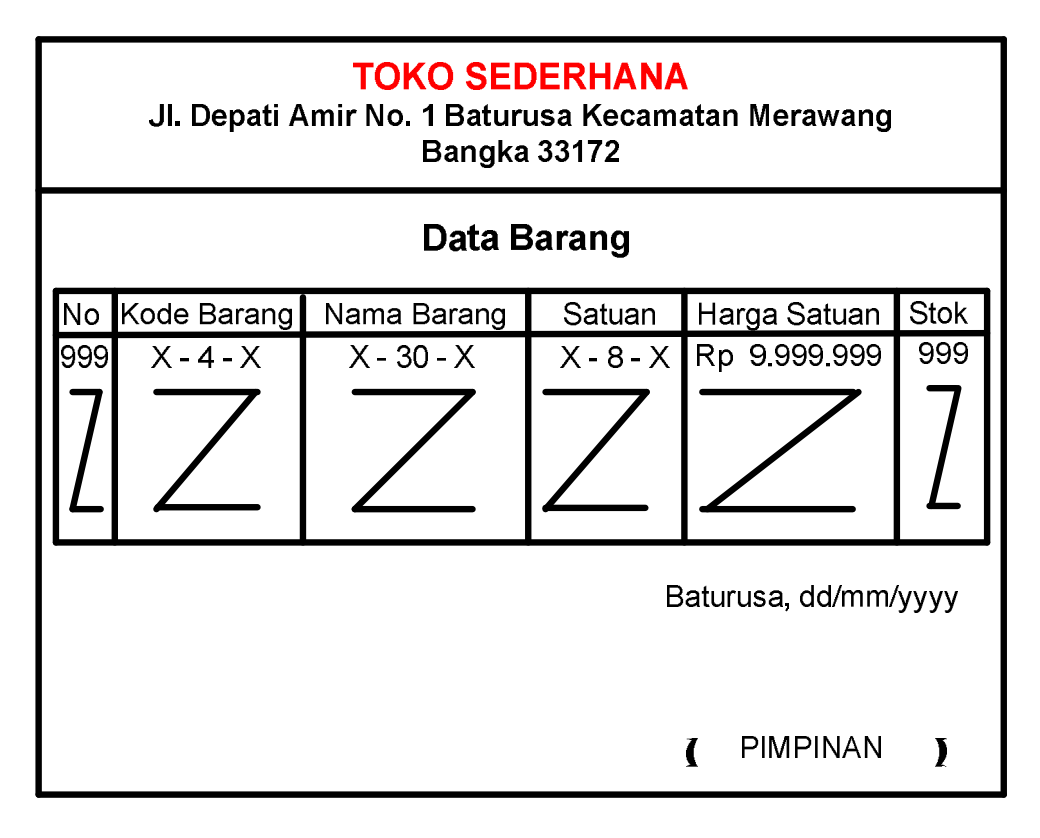

Lampiran D – 1

Data Barang

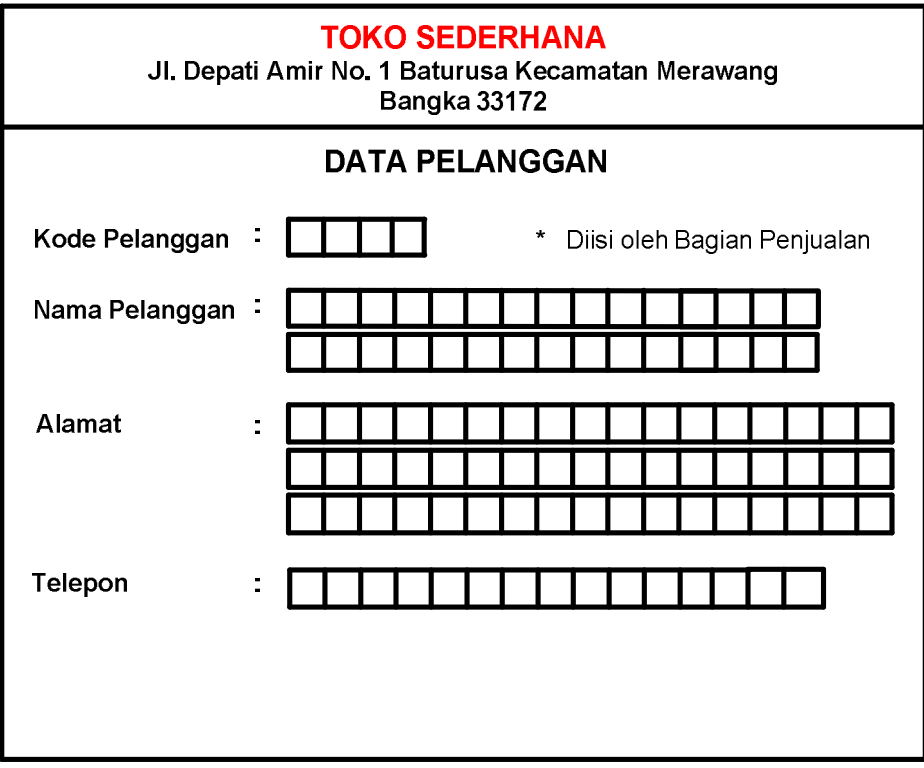

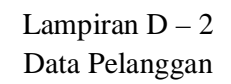

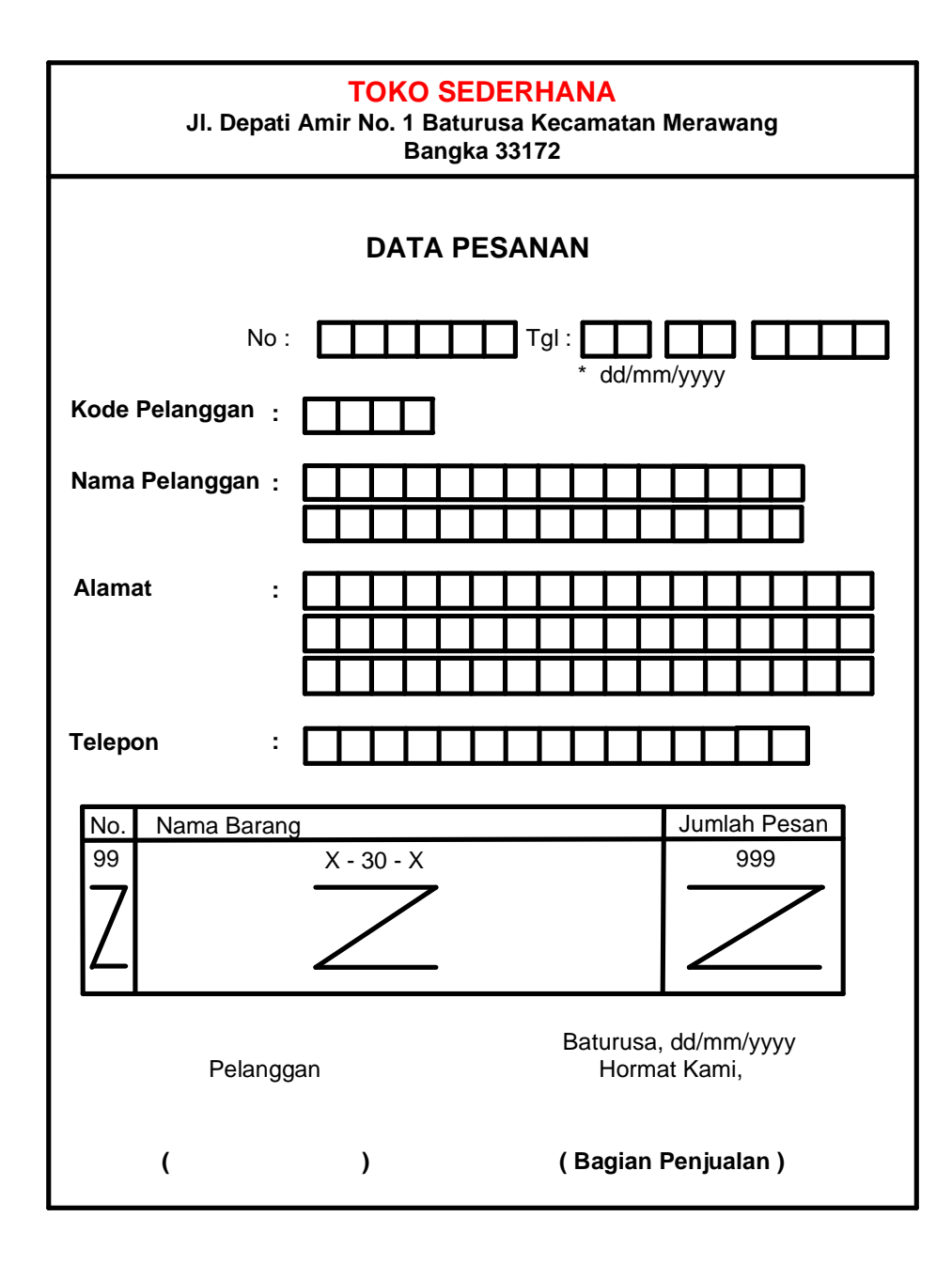

Lampiran D – 3 Data Pesanan

# **LAMPIRAN - E SURAT KETERANGAN RISET**

### **TOKO SEDERHANA** Jalan Depati Amir No. 1 Baturusa Kecamatan Merawang Bangka 33172

### **SURAT KETERANGAN**

Yang bertanda tangan di bawah ini :

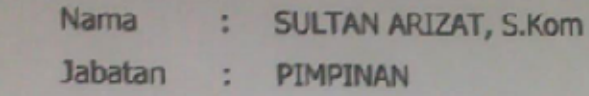

Menerangkan bahwa:

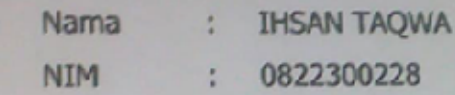

Telah melaksanakan Riset pada TOKO SEDERHANA sejak tanggal 20 Maret s/d 20 April 2011 dengan BAIK.

Demikian Surat Keterangan ini dibuat untuk dapat dipergunakan sebagaimana mestinya.

Dibuat di : Baturusa Tanggal: 30 April 3911 SEDERHAN Baru No.l **SULTAN ARIZA** A RANCVA

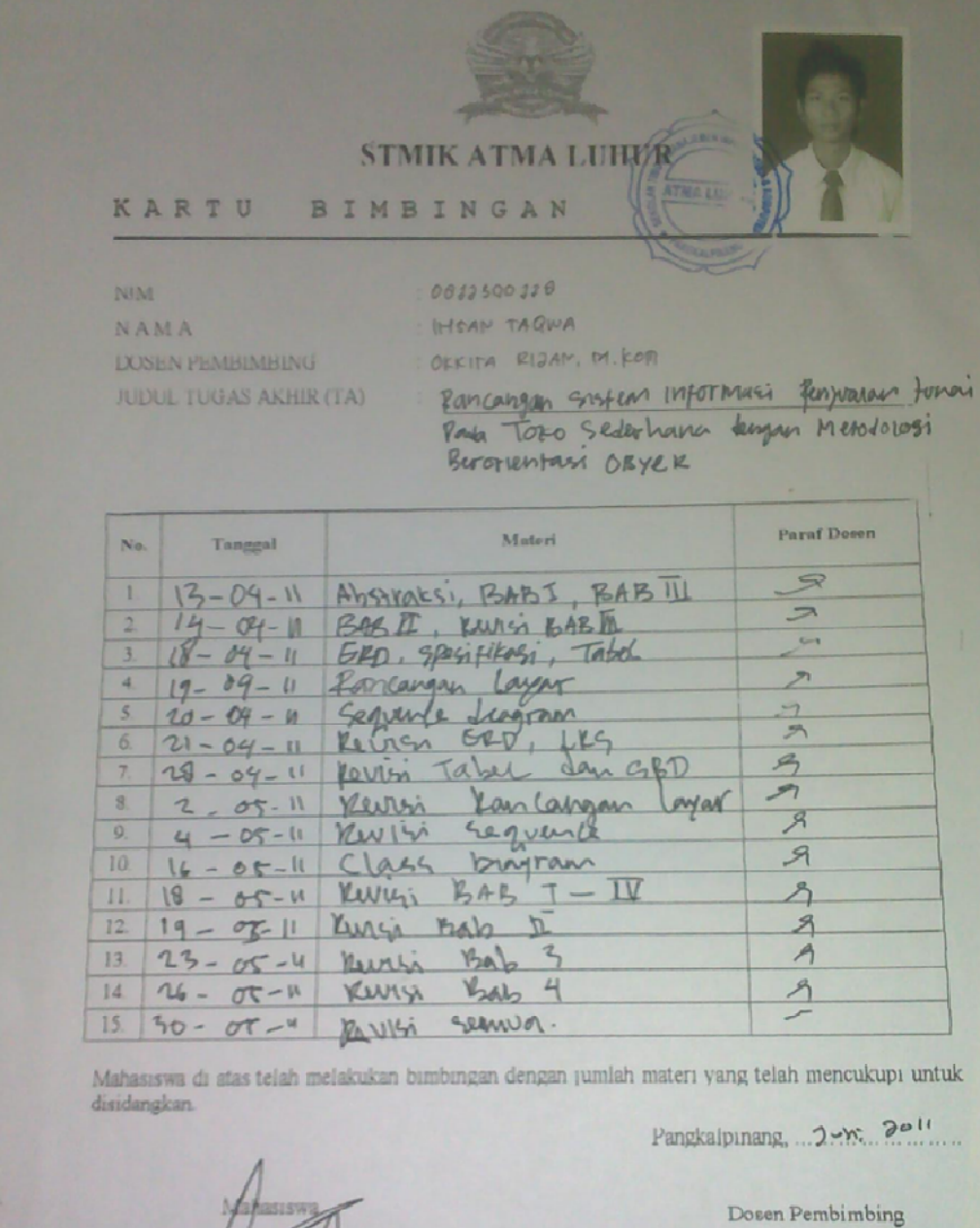

Alist rade  $\overline{\phantom{a}}$ 

Francis  $\angle$ 

 $\overline{\mathscr{J}}$ D COKKITA RIJAN, M. KDA

## **LISTING PROGRAM**

#### **LISTING KONEKSI**

```
Imports System.Data.OleDb
Imports System.Data
Module Koneksi
    Public Con As String = "Provider=Microsoft.jet.Oledb.4.0;" & _
     "Data Source=" & Application.StartupPath & "\Database_Penjualan.mdb;"
     Public Cn As OleDb.OleDbConnection
End Module
```
#### **LISTING PROGRAM FORM MENU UTAMA**

```
Imports System.Data.OleDb
Imports System.Data
Public Class FMenuUtama
     Private Sub ENTRYDATABARANGToolStripMenuItem_Click(ByVal sender As
System.Object, ByVal e As System.EventArgs) Handles
ENTRYDATABARANGToolStripMenuItem.Click
        FEntryBarang.ShowDialog()
    End Sub
    Private Sub FMenuUtama_Load(ByVal sender As System.Object, ByVal e As
System.EventArgs) Handles MyBase.Load
         Try
             Cn = New OleDbConnection(Con)
             Cn.Open()
             MessageBox.Show("Koneksi Database Berhasil")
         Catch ex As Exception
             MessageBox.Show("Koneksi Database Gagal")
             MsgBox(ex.Message)
             Me.Dispose()
        End Try
    End Sub
     Private Sub ENTRYDATAPELANGGANToolStripMenuItem_Click(ByVal sender As
System.Object, ByVal e As System.EventArgs) Handles
ENTRYDATAPELANGGANToolStripMenuItem.Click
        FEntryPelanggan.ShowDialog()
     End Sub
     Private Sub ENTRYPESANANToolStripMenuItem_Click(ByVal sender As
System.Object, ByVal e As System.EventArgs)
        FCetakNota.ShowDialog()
    End Sub
     Private Sub CETAKNOTAKONTANToolStripMenuItem_Click(ByVal sender As
System.Object, ByVal e As System.EventArgs) Handles
CETAKNOTAKONTANToolStripMenuItem.Click
        FCetakNota.ShowDialog()
    End Sub
```

```
 Private Sub CETAKNOTAKONTANToolStripMenuItem1_Click(ByVal sender As
System.Object, ByVal e As System.EventArgs) Handles
CETAKNOTAKONTANToolStripMenuItem1.Click
         FCetakNotaKontan.ShowDialog()
     End Sub
     Private Sub
CETAKLAPORANPENJUALANBERDASARKANPELANGGANToolStripMenuItem_Click(ByVal
sender As System.Object, ByVal e As System.EventArgs) Handles
CETAKLAPORANPENJUALANBERDASARKANPELANGGANToolStripMenuItem.Click
         FCetakLaporanPelanggan.ShowDialog()
     End Sub
     Private Sub
CETAKLAPORANPENJUALANBERDASARKANPEMBELIToolStripMenuItem_Click(ByVal sender 
As System.Object, ByVal e As System.EventArgs) Handles
CETAKLAPORANPENJUALANBERDASARKANPEMBELIToolStripMenuItem.Click
         FCetakLaporanPembeli.ShowDialog()
     End Sub
     Private Sub KELUARToolStripMenuItem_Click(ByVal sender As
System.Object, ByVal e As System.EventArgs) Handles
KELUARToolStripMenuItem.Click
         Dim jawab As DialogResult
         jawab = MessageBox.Show("Yakin Ingin Keluar.....??", _
                     "PERINGATAN", MessageBoxButtons.YesNo, 
MessageBoxIcon.Question)
         If jawab = Windows.Forms.DialogResult.Yes Then
             Me.Close()
         End If
         If jawab = Windows.Forms.DialogResult.No Then
         End If
     End Sub
End Class
```
#### **CLASS BARANG**

Imports System.Data.OleDb Imports System.Data

Public Class classBarang

 Private XKd\_Brg As String Private XNm\_Brg As String Private XSatuan As String Private XHrg\_Brg As Double Private XStok As Integer

 Dim cmd As OleDbCommand Dim baca As OleDbDataReader Dim baris As Boolean Dim x As Integer Dim TmpNilai As String = "" Public nil As Integer

```
 Public Property Kd_Brg() As String
         Get
             Return XKd_Brg
         End Get
         Set(ByVal value As String)
             XKd_Brg = value
         End Set
     End Property
     Public Property Nm_Brg() As String
         Get
             Return XNm_Brg
         End Get
         Set(ByVal value As String)
             XNm_Brg = value
         End Set
     End Property
     Public Property Satuan() As String
         Get
             Return XSatuan
         End Get
         Set(ByVal value As String)
             XSatuan = value
         End Set
     End Property
     Public Property Hrg_Brg() As Double
         Get
             Return XHrg_Brg
         End Get
         Set(ByVal value As Double)
             XHrg_Brg = value
         End Set
     End Property
     Public Property Stok() As String
         Get
             Return XStok
         End Get
         Set(ByVal value As String)
             XStok = value
         End Set
     End Property
     Public Function Simpan(ByVal Kode As String) As Integer
         cmd = New OleDbCommand("select * from Barang where Kd_Brg ='" & 
Kode & "'", Cn)
         baca = cmd.ExecuteReader()
         baris = False
         If baca.HasRows = True Then
             MsgBox("Kode Barang : " & Kode & "Sudah pernah disimpan !1")
         Else
             cmd = New OleDbCommand("insert into Barang (Kd_Brg, Nm_Brg, 
Satuan, Hrg_Brg, Stok)" & _
                                     "values ('" & Kode & "','" & XNm_Brg & 
"','" & XSatuan & "','" & XHrg_Brg & "','" & XStok & "')", Cn)
             MessageBox.Show("Data Dengan Kode Barang : " & Kode & " Sudah 
Tersimpan")
             Return cmd.ExecuteNonQuery
         End If
     End Function
     Public Function Ubah(ByVal Kode As String) As Integer
         cmd = New OleDbCommand("select * from Barang where Kd_Brg ='" & 
Kode & "'", Cn)
```

```
 baca = cmd.ExecuteReader()
         baris = False
         If baca.HasRows = True Then
             cmd = New OleDbCommand("update Barang set Nm_Brg='" & XNm_Brg & 
"', Satuan='" \& \_\ XSatuan & "', Hrg_Brg='" & XHrg_Brg & "', 
Stok ='" & XStok & "' where Kd_Brg='" & Kode & "'", Cn)
             MessageBox.Show("Data Dengan Kode Barang : " & Kode & " Sudah 
Di Ubah")
             Return cmd.ExecuteNonQuery
         End If
     End Function
     Public Function Hapus() As Integer
         cmd = New OleDbCommand("select * from Barang where Kd_Brg='" & 
XKd_Brg & "'", Cn)
         baca = cmd.ExecuteReader()
         If baca.HasRows = False Then
            MsgBox("Kode Barang : [" & XKd_Brg & "] Tidak Ada ", 
MsgBoxStyle.Information, "Pesan !")
         Else
             MsgBox("Kode Barang : [" & XKd_Brg & "] Sudah Dihapus ", 
MsgBoxStyle.Information, "Pesan !")
             cmd = New OleDbCommand("delete from Barang Where Kd_Brg = '" &
XKd_Brg & "'", Cn)
            Return cmd.ExecuteNonQuery
         End If
     End Function
     Public Function Batal() As Integer
         Kd_Brg = ""
        Nm_Brg = " " Satuan = ""
        Hrg Brg = 0Stok = 0 End Function
     Public Sub ShowData() '....untuk menampilkan isi data di listview
        x = 1 cmd = New OleDbCommand("SELECT * FROM Barang order by Kd_Brg asc", 
Cn)
         baca = cmd.ExecuteReader
         FEntryBarang.ListView1.Items.Clear()
         While baca.Read
             FEntryBarang.ListView1.Items.Add((x).ToString)
             FEntryBarang.ListView1.Items(x -
1).SubItems.Add(baca.Item("Kd_Brg").ToString)
             FEntryBarang.ListView1.Items(x -
1).SubItems.Add(baca.Item("Nm_Brg").ToString)
             FEntryBarang.ListView1.Items(x -
1).SubItems.Add(baca.Item("Satuan").ToString)
             FEntryBarang.ListView1.Items(x -
1).SubItems.Add(baca.Item("Hrg_Brg").ToString)
             FEntryBarang.ListView1.Items(x -
1).SubItems.Add(baca.Item("Stok").ToString)
            x = x + 1 End While
     End Sub
```

```
 Public Sub tampil() ' ......untuk menampilkan data pada TextBox
```

```
 cmd = New OleDbCommand("select * from Barang where kd_Brg = '" & 
XKd_Brg & "'", Cn)
        baca = cmd.ExecuteReader
         If baca.HasRows = True Then
             baca.Read()
            XKd_Brg = baca.Item(0)XNm_Brg = baca.Htem(1)XSatuan = baca.Item(2)XHrq Brq = baca.Item(3)
            XStok = baca.Item(4) End If
     End Sub
     Public Sub TampilTranBrg()
        cmd = New OleDbCommand("select * from Barang where Kd_Brg='" & 
XKd_Brg & "'", Cn)
        baca = cmd.ExecuteReader
         If baca.HasRows = True Then
             baca.Read()
             XKd_Brg = baca.Item(0)
             XNm_Brg = baca.Item(1)
            XSatuan = baca.Item(2) XHrg_Brg = baca.Item(3)
         Else
             MsgBox("Kode Barang : [ " & XKd_Brg & "] Tidak Ada Dalam 
Database", MsgBoxStyle.Information, "Pesan !")
             Batal()
         End If
    End Sub
     Public Function BrowseBarang(ByVal XNm_Brg As String) As Integer
'.....isi listview di form listTbarang
        x = 1 cmd = New OleDbCommand("SELECT * FROM Barang where Nm_Brg like '%"
& XNm_Brg & "%' order by Kd_Brg", Cn)
         baca = cmd.ExecuteReader
         FBrowseBarang.ListView1.Items.Clear()
         While baca.Read
             FBrowseBarang.ListView1.Items.Add(baca.Item("Kd_Brg").ToString)
             FBrowseBarang.ListView1.Items(x -
1).SubItems.Add(baca.Item("Nm_Brg").ToString)
             FBrowseBarang.ListView1.Items(x -
1).SubItems.Add(baca.Item("Satuan").ToString)
             FBrowseBarang.ListView1.Items(x -
1).SubItems.Add(baca.Item("Hrg_Brg").ToString)
             FBrowseBarang.ListView1.Items(x -
1).SubItems.Add(baca.Item("Stok").ToString)
            x = x + 1 End While
         cmd.Dispose()
         baca.Close()
```

```
 End Function
     Public Sub oto() 'No NotaBeli yang dibuat secara otomatis
         cmd = New OleDbCommand("select * from Barang order by Kd_Brg desc", 
Cn) baca = cmd.ExecuteReader
         If baca.Read Then
             TmpNilai = Mid(baca.Item("Kd_Brg"), 4, 3)
         Else
            XKd Brq = "B-001"
             If baca.IsClosed = False Then baca.Close()
             Exit Sub
         End If
         TmpNilai = Val(TmpNilai) + 1
         XKd_Brg = "B-" & Mid("0000", 2, 3 - TmpNilai.Length) & TmpNilai
         If baca.IsClosed = False Then baca.Close()
     End Sub
End Class
LISTING FORM MASTER BARANG
Public Class FEntryBarang
     Dim Obj As New classBarang
     Private Sub FBarang_Activated(ByVal sender As Object, ByVal e As
System.EventArgs) Handles Me.Activated
         T2.Focus()
     End Sub
     Private Sub FBarang_Load(ByVal sender As System.Object, ByVal e As
System.EventArgs) Handles MyBase.Load
         T1.Text = Obj.Kd_Brg
         Obj.ShowData()
         Obj.oto()
         T1.Text = Obj.Kd_Brg
     End Sub
     Private Sub btnCari_Click(ByVal sender As System.Object, ByVal e As
System.EventArgs) Handles btnCari.Click
         FBrowseBarang.ShowDialog()
     End Sub
     Private Sub T1_KeyPress(ByVal sender As Object, ByVal e As
System.Windows.Forms.KeyPressEventArgs) Handles T1.KeyPress
         If Asc(e.KeyChar) = 13 Then
             Obj.Kd_Brg = T1.Text
             Obj.tampil()
             T1.Text = Obj.Kd_Brg
             T2.Text = Obj.Nm_Brg
             T3.Text = Obj.Satuan
             T4.Text = Obj.Hrg_Brg
             T5.Text = Obj.Stok
             T2.Focus()
         End If
     End Sub
```

```
 Private Sub T1_TextChanged(ByVal sender As System.Object, ByVal e As
System.EventArgs) Handles T1.TextChanged
     End Sub
     Private Sub btnsimpan_Click(ByVal sender As System.Object, ByVal e As
System.EventArgs) Handles btnsimpan.Click
         If T1.Text = "" Then
             MsgBox(" Isi Kode Barang yang ada pada textbox ", 16, "Pesan 
!")
             T1.Focus()
         ElseIf T2.Text = "" Then
             MsgBox(" Isi Nama Barang yang ada pada textbox ", 
MsgBoxStyle.Critical, "Pesan !")
             T2.Focus()
         ElseIf T3.Text = "" Then
             MsgBox(" Isi Satuan yang ada pada textbox ", 
MsgBoxStyle.Critical, "Pesan !")
             T3.Focus()
         ElseIf T4.Text = "" Then
             MsgBox(" Isi Harga Barang yang ada pada textbox ", 
MsgBoxStyle.Critical, "Pesan !")
             T4.Focus()
         ElseIf T5.Text = "" Then
             MsgBox(" Isi Jumlah Stok yang ada pada textbox ", 
MsgBoxStyle.Critical, "Pesan !")
             T5.Focus()
         Else
             Obj.Kd_Brg = T1.Text
             Obj.Nm_Brg = T2.Text
             Obj.Satuan = T3.Text
             Obj.Hrg_Brg = T4.Text
             Obj.Stok = T5.Text
             Obj.Simpan(T1.Text)
             Obj.ShowData()
             Obj.Batal()
             T1.Text = Obj.Kd_Brg
             T2.Text = Obj.Nm_Brg
             T3.Text = Obj.Satuan
             T4.Text = Obj.Hrg_Brg
             T5.Text = Obj.Stok
             T2.Focus()
             Call Obj.oto()
             T1.Text = Obj.Kd_Brg
         End If
     End Sub
     Private Sub btnubah_Click(ByVal sender As System.Object, ByVal e As
System.EventArgs) Handles btnubah.Click
         Obj.Kd_Brg = T1.Text
         Obj.Nm_Brg = T2.Text
         Obj.Satuan = T3.Text
         Obj.Hrg_Brg = T4.Text
         Obj.Stok = T5.Text
         Obj.Ubah(T1.Text)
         Obj.ShowData()
         Obj.Batal()
         T1.Text = Obj.Kd_Brg
         T2.Text = Obj.Nm_Brg
         T3.Text = Obj.Satuan
         T4.Text = Obj.Hrg_Brg
```

```
 T5.Text = Obj.Stok
         T2.Focus()
         Call Obj.oto()
         T1.Text = Obj.Kd_Brg
     End Sub
     Private Sub ListView1_SelectedIndexChanged(ByVal sender As
System.Object, ByVal e As System.EventArgs) Handles
ListView1.SelectedIndexChanged
         Obj.Kd_Brg = T1.Text
         T1.Text = ListView1.FocusedItem.SubItems(1).Text
         T2.Text = ListView1.FocusedItem.SubItems(2).Text
         T3.Text = ListView1.FocusedItem.SubItems(3).Text
         T4.Text = ListView1.FocusedItem.SubItems(4).Text
         T5.Text = ListView1.FocusedItem.SubItems(5).Text
         T2.Focus()
     End Sub
     Private Sub btnbatal_Click(ByVal sender As System.Object, ByVal e As
System.EventArgs) Handles btnbatal.Click
         Obj.Batal()
         T1.Text = Obj.Kd_Brg
         T2.Text = Obj.Nm_Brg
         T3.Text = Obj.Satuan
         T4.Text = Obj.Hrg_Brg
         T5.Text = Obj.Stok
        T1.Focus()
         Call Obj.oto()
         T1.Text = Obj.Kd_Brg
     End Sub
     Private Sub btnhapus_Click(ByVal sender As System.Object, ByVal e As
System.EventArgs) Handles btnhapus.Click
         Dim Pesan As String
         Pesan = MsgBox(" Apakah Kode Barang : [ " & T1.Text & " ] Akan 
Dihapus !?", MsgBoxStyle.OkCancel, "Pesan !")
         If Pesan = MsgBoxResult.Ok Then
             Obj.Kd_Brg = T1.Text
             Obj.Hapus()
             Obj.ShowData()
         Else
             MsgBox(" Kode Barang < " & T1.Text & " > Batal Dihapus", 
MsgBoxStyle.OkOnly, "Pesan !")
        End If
         Obj.Batal()
         T1.Text = Obj.Kd_Brg
         T2.Text = Obj.Nm_Brg
         T3.Text = Obj.Satuan
        T4.Text = Obj.Hrg_Brg
        T5.Text = Obj.Stok
         T2.Focus()
         Call Obj.oto()
         T1.Text = Obj.Kd_Brg
     End Sub
     Private Sub btnkeluar_Click(ByVal sender As System.Object, ByVal e As
System.EventArgs) Handles btnkeluar.Click
         Me.Close()
     End Sub
```

```
 Private Sub T4_KeyPress(ByVal sender As Object, ByVal e As
System.Windows.Forms.KeyPressEventArgs) Handles T4.KeyPress
         If Asc(e.KeyChar) = 13 Then
             T5.Focus()
         End If
     End Sub
     Private Sub T4_TextChanged(ByVal sender As System.Object, ByVal e As
System.EventArgs) Handles T4.TextChanged
     End Sub
     Private Sub T2_KeyPress(ByVal sender As Object, ByVal e As
System.Windows.Forms.KeyPressEventArgs) Handles T2.KeyPress
         If Asc(e.KeyChar) = 13 Then
             T3.Focus()
         End If
     End Sub
     Private Sub T2_TextChanged(ByVal sender As System.Object, ByVal e As
System.EventArgs) Handles T2.TextChanged
     End Sub
     Private Sub T3_KeyPress(ByVal sender As Object, ByVal e As
System.Windows.Forms.KeyPressEventArgs) Handles T3.KeyPress
         If Asc(e.KeyChar) = 13 Then
             T4.Focus()
         End If
     End Sub
     Private Sub T3_TextChanged(ByVal sender As System.Object, ByVal e As
System.EventArgs) Handles T3.TextChanged
     End Sub
     Private Sub T5_KeyPress(ByVal sender As Object, ByVal e As
System.Windows.Forms.KeyPressEventArgs) Handles T5.KeyPress
         If Asc(e.KeyChar) = 13 Then
             btnsimpan.Focus()
         End If
     End Sub
     Private Sub T5_TextChanged(ByVal sender As System.Object, ByVal e As
System.EventArgs) Handles T5.TextChanged
    End Sub
End Class
```
#### **CLASS PELANGGAN**

Imports System.Data.OleDb Imports System.Data Public Class classPelanggan

```
 Private XKd_Plg As String
     Private XNm_Plg As String
     Private XAlamat As String
     Private XTelp As String
     Dim cmd As OleDbCommand
     Dim baca As OleDbDataReader
     Dim baris As Boolean
     Dim x As Integer
     Dim TmpNilai As String = ""
     Public nil As Integer
     Public Property Kd_Plg() As String
         Get
             Return XKd_Plg
         End Get
         Set(ByVal value As String)
            XKd_Plg = value
         End Set
     End Property
     Public Property Nm_plg() As String
         Get
             Return XNm_Plg
         End Get
         Set(ByVal value As String)
            XNm_Plg = value
         End Set
     End Property
     Public Property Alamat() As String
         Get
             Return XAlamat
         End Get
         Set(ByVal value As String)
             XAlamat = value
         End Set
     End Property
     Public Property Telp() As String
         Get
             Return XTelp
         End Get
         Set(ByVal value As String)
             XTelp = value
         End Set
     End Property
     Public Function Simpan(ByVal Kode As String) As Integer
         cmd = New OleDbCommand("select * from Pelanggan where Kd_Plg ='" & 
Kode & "'", Cn)
         baca = cmd.ExecuteReader()
         baris = False
         If baca.HasRows = True Then
             MsgBox("Kode Pelanggan : " & Kode & "Sudah pernah disimpan !1")
         Else
             cmd = New OleDbCommand("insert into Pelanggan (Kd_Plg, Nm_Plg, 
Alamat, Telp)" & _{-} "values ('" & Kode & "','" & XNm_Plg & 
"','" & XAlamat & "','" & XTelp & "')", Cn)
             MessageBox.Show("Data Dengan Kode Pelanggan : " & Kode & " 
Sudah Tersimpan")
```

```
 Return cmd.ExecuteNonQuery
         End If
     End Function
     Public Function Ubah(ByVal Kode As String) As Integer
         cmd = New OleDbCommand("select * from Pelanggan where Kd_Plg ='" & 
Kode & "'", Cn)
         baca = cmd.ExecuteReader()
         baris = False
         If baca.HasRows = True Then
             cmd = New OleDbCommand("update Pelanggan set Nm_Plg='" & 
XNm_Plg \& "',Alamat='" & - XAlamat & "', Telp='" & XTelp & "' where 
Kd_Plg='" & Kode & "'", Cn)
             MessageBox.Show("Data Dengan Kode Pelanggan : " & Kode & " 
Sudah Di Ubah")
             Return cmd.ExecuteNonQuery
         End If
     End Function
     Public Function Hapus() As Integer
         cmd = New OleDbCommand("select * from Pelanggan where Kd_Plg='" & 
XKd_Plg & "'", Cn)
         baca = cmd.ExecuteReader()
         If baca.HasRows = False Then
            MsgBox("Kode Pelanggan : [" & XKd_Plg & "] Tidak Ada ", 
MsgBoxStyle.Information, "Pesan !")
         Else
             MsgBox("Kode Pelanggan : [" & XKd_Plg & "] Sudah Dihapus ", 
MsgBoxStyle.Information, "Pesan !")
             cmd = New OleDbCommand("delete from Pelanggan Where Kd_Plg = 
'" & XKd_Plg & "'", Cn)
             Return cmd.ExecuteNonQuery
         End If
     End Function
     Public Function Batal() As Integer
        Kd Plg = "" Nm_plg = ""
         Alamat = ""
        Telp = " " End Function
     Public Sub ShowData() '....untuk menampilkan isi data di listview
        x = 1 cmd = New OleDbCommand("SELECT * FROM Pelanggan order by Kd_plg 
asc", Cn)
         baca = cmd.ExecuteReader
         FEntryPelanggan.ListView1.Items.Clear()
         While baca.Read
             FEntryPelanggan.ListView1.Items.Add((x).ToString)
             FEntryPelanggan.ListView1.Items(x -
1).SubItems.Add(baca.Item("Kd_Plg").ToString)
             FEntryPelanggan.ListView1.Items(x -
1).SubItems.Add(baca.Item("Nm_Plg").ToString)
             FEntryPelanggan.ListView1.Items(x -
1).SubItems.Add(baca.Item("Alamat").ToString)
             FEntryPelanggan.ListView1.Items(x -
1).SubItems.Add(baca.Item("Telp").ToString)
            x = x + 1
```

```
 End While
```

```
 End Sub
     Public Sub tampil() ' ......untuk menampilkan data pada TextBox
         cmd = New OleDbCommand("select * from Pelanggan where kd_Plg = '" & 
XKd_Plg & "'", Cn)
        baca = cmd.ExecuteReader
         If baca.HasRows = True Then
             baca.Read()
            XXd Plg = baca.Item(0)
            XNm Plg = baca.Item(1)
            XAlamat = baca.Item(2)XTelp = baca.Item(3) End If
     End Sub
     Public Sub TampilTranPlg()
        cmd = New OleDbCommand("select * from Pelanggan where Kd_Plg='" & 
XKd_Plg & "'", Cn)
        baca = cmd.ExecuteReader
         If baca.HasRows = True Then
             baca.Read()
            XXd Plg = baca. Item(0)
            XNm_P1g = baca.Htem(1)XAlamat = baca.Item(2)XTelp = baca.Item(3) Else
             MsgBox("Kode Pelanggan : [ " & XKd_Plg & "] Tidak Ada Dalam 
Database", MsgBoxStyle.Information, "Pesan !")
             Batal()
         End If
    End Sub
    Public Function BrowsePelanggan(ByVal XNm_Plg As String) As Integer
'.....isi listview di form listTPelanggan
        x = 1 cmd = New OleDbCommand("SELECT * FROM Pelanggan where Nm_Plg like 
'%" & XNm_Plg & "%' order by Kd_Plg", Cn)
         baca = cmd.ExecuteReader
         FBrowsePelanggan.ListView1.Items.Clear()
         While baca.Read
FBrowsePelanggan.ListView1.Items.Add(baca.Item("Kd_Plg").ToString)
             FBrowsePelanggan.ListView1.Items(x -
1).SubItems.Add(baca.Item("Nm_Plg").ToString)
             FBrowsePelanggan.ListView1.Items(x -
1).SubItems.Add(baca.Item("Alamat").ToString)
             FBrowsePelanggan.ListView1.Items(x -
1).SubItems.Add(baca.Item("Telp").ToString)
            x = x + 1 End While
         cmd.Dispose()
         baca.Close()
     End Function
     Public Sub oto() 'No Pelanggan yang dibuat secara otomatis
```

```
 cmd = New OleDbCommand("select * from Pelanggan order by Kd_Plg 
desc", Cn)
        baca = cmd.ExecuteReader
         If baca.Read Then
             TmpNilai = Mid(baca.Item("Kd_Plg"), 4, 3)
         Else
            XKd Plq = "P-001"
             If baca.IsClosed = False Then baca.Close()
             Exit Sub
         End If
         TmpNilai = Val(TmpNilai) + 1
         XKd_Plg = "P-" & Mid("0000", 2, 3 - TmpNilai.Length) & TmpNilai
         If baca.IsClosed = False Then baca.Close()
     End Sub
```

```
End Class
```
#### **LISTING PROGRAM MASTER PELANGGAN**

```
Public Class FEntryPelanggan
    Dim Obj As New classPelanggan
     Private Sub FPelanggan_Activated(ByVal sender As Object, ByVal e As
System.EventArgs) Handles Me.Activated
        T2.Focus()
     End Sub
     Private Sub FPelanggan_Load(ByVal sender As System.Object, ByVal e As
System.EventArgs) Handles MyBase.Load
         T1.Text = Obj.Kd_Plg
         Obj.ShowData()
         Obj.oto()
         T1.Text = Obj.Kd_Plg
     End Sub
     Private Sub btncari_Click(ByVal sender As System.Object, ByVal e As
System.EventArgs) Handles btncari.Click
         FBrowsePelanggan.ShowDialog()
     End Sub
     Private Sub T1_KeyPress(ByVal sender As Object, ByVal e As
System.Windows.Forms.KeyPressEventArgs) Handles T1.KeyPress
         If Asc(e.KeyChar) = 13 Then
             Obj.Kd_Plg = T1.Text
             Obj.tampil()
             T1.Text = Obj.Kd_Plg
             T2.Text = Obj.Nm_plg
             T3.Text = Obj.Alamat
             T4.Text = Obj.Telp
             T2.Focus()
         End If
     End Sub
```

```
 Private Sub T1_TextChanged(ByVal sender As System.Object, ByVal e As
System.EventArgs) Handles T1.TextChanged
     End Sub
     Private Sub btnsimpan_Click(ByVal sender As System.Object, ByVal e As
System.EventArgs) Handles btnsimpan.Click
         If T1.Text = "" Then
             MsgBox(" Isi Kode Pelanggan yang ada pada textbox ", 16, "Pesan 
!")
             T1.Focus()
         ElseIf T2.Text = "" Then
             MsgBox(" Isi Nama Pelanggan yang ada pada textbox ", 
MsgBoxStyle.Critical, "Pesan !")
             T2.Focus()
         ElseIf T3.Text = "" Then
             MsgBox(" Isi Alamat Pelanggan yang ada pada textbox ", 
MsgBoxStyle.Critical, "Pesan !")
             T3.Focus()
         ElseIf T4.Text = "" Then
             MsgBox(" Isi nomor Telepon Pelanggan yang ada pada textbox ", 
MsgBoxStyle.Critical, "Pesan !")
             T4.Focus()
         Else
             Obj.Kd_Plg = T1.Text
             Obj.Nm_plg = T2.Text
             Obj.Alamat = T3.Text
             Obj.Telp = T4.Text
             Obj.Simpan(T1.Text)
             Obj.ShowData()
             Obj.Batal()
             T1.Text = Obj.Kd_Plg
             T2.Text = Obj.Nm_plg
             T3.Text = Obj.Alamat
             T4.Text = Obj.Telp
             T2.Focus()
             Call Obj.oto()
             T1.Text = Obj.Kd_Plg
         End If
     End Sub
     Private Sub btnubah_Click(ByVal sender As System.Object, ByVal e As
System.EventArgs) Handles btnubah.Click
         Obj.Kd_Plg = T1.Text
         Obj.Nm_plg = T2.Text
         Obj.Alamat = T3.Text
         Obj.Telp = T4.Text
         Obj.Ubah(T1.Text)
         Obj.ShowData()
         Obj.Batal()
         T1.Text = Obj.Kd_Plg
         T2.Text = Obj.Nm_plg
         T3.Text = Obj.Alamat
         T4.Text = Obj.Telp
         T2.Focus()
```

```
 Call Obj.oto()
         T1.Text = Obj.Kd_Plg
     End Sub
     Private Sub ListView1_SelectedIndexChanged(ByVal sender As
System.Object, ByVal e As System.EventArgs) Handles
ListView1.SelectedIndexChanged
         Obj.Kd_Plg = T1.Text
         T1.Text = ListView1.FocusedItem.SubItems(1).Text
         T2.Text = ListView1.FocusedItem.SubItems(2).Text
         T3.Text = ListView1.FocusedItem.SubItems(3).Text
         T4.Text = ListView1.FocusedItem.SubItems(4).Text
         T2.Focus()
     End Sub
     Private Sub btnbatal_Click(ByVal sender As System.Object, ByVal e As
System.EventArgs) Handles btnbatal.Click
         Obj.Batal()
         T1.Text = Obj.Kd_Plg
         T2.Text = Obj.Nm_plg
         T3.Text = Obj.Alamat
         T4.Text = Obj.Telp
         T1.Focus()
         Call Obj.oto()
         T1.Text = Obj.Kd_Plg
     End Sub
     Private Sub btnhapus_Click(ByVal sender As System.Object, ByVal e As
System.EventArgs) Handles btnhapus.Click
        Dim Pesan As String
        Pesan = MsgBox(" Apakah Kode Pelanggan : [ " & T1.Text & " ] Akan 
Dihapus !?", MsgBoxStyle.OkCancel, "Pesan !")
         If Pesan = MsgBoxResult.Ok Then
             Obj.Kd_Plg = T1.Text
             Obj.Hapus()
             Obj.ShowData()
         Else
             MsgBox(" Kode Pelanggan < " & T1.Text & " > Batal Dihapus", 
MsgBoxStyle.OkOnly, "Pesan !")
         End If
         Obj.Batal()
         T1.Text = Obj.Kd_Plg
        T2.Text = Obj.Nm_plg
         T3.Text = Obj.Alamat
         T4.Text = Obj.Telp
         T2.Focus()
         Call Obj.oto()
         T1.Text = Obj.Kd_Plg
     End Sub
     Private Sub btnkeluar_Click(ByVal sender As System.Object, ByVal e As
System.EventArgs) Handles btnkeluar.Click
         Me.Close()
     End Sub
End Class
```
#### **CLASS ISI**

```
Imports System.Data.OleDb
Imports System.Data
Public Class classIsi
     Private XHrg_Psn As String
     Private XJml_Psn As String
     Dim cmd As OleDbCommand
     Dim cmd1 As OleDbCommand
     Dim baca As OleDbDataReader
     Public Property Hrg_Psn() As String
         Get
             Return XHrg_Psn
         End Get
         Set(ByVal value As String)
             XHrg_Psn = value
         End Set
     End Property
     Public Property Jml_Psn() As String
         Get
             Return XJml_Psn
         End Get
         Set(ByVal value As String)
             XJml_Psn = value
         End Set
     End Property
     Public Function Simpan(ByVal i As Integer, ByVal XNo_Nota As String, 
ByVal XKd_Brg As String) As Integer
         cmd = New OleDbCommand("insert into Isi (No_Nota, Kd_Brg, Hrg_Psn, 
Jml_Psn)" & \_ "values ('" & XNo_Nota & "','" & XKd_Brg & 
"','" & XHrg_Psn & "','" & XJml_Psn & "')", Cn)
         cmd.ExecuteNonQuery()
         cmd1 = New OleDbCommand("update Barang set Stok = Stok - '" & 
Val(XJml_Psn) & "' where Kd_Brg='" & XKd_Brg & "'", Cn)
         cmd1.ExecuteNonQuery()
     End Function
End Class
```
#### **CLASS NOTA**

```
Imports System.Data.OleDb
Imports System.Data
Public Class classNota
    Private XNo_Nota As String
    Private XKd_Plg As String
    Private XTgl_Nota As Date
    Private XNm_Plg As String
    Private XAlamat As String
    Private x As Integer
    Private GrandTotal As Double
    Dim cmd As OleDbCommand
    Dim baca As OleDbDataReader
    Dim tampiloto As String = ""
     Public Property No_Nota() As String
         Get
             Return XNo_Nota
```

```
 End Get
         Set(ByVal value As String)
             XNo_Nota = value
         End Set
     End Property
     Public Property Kd_Plg() As String
         Get
             Return XKd_Plg
         End Get
         Set(ByVal value As String)
             XKd_Plg = value
         End Set
     End Property
     Public Property Tgl_Nota() As Date
         Get
             Return XTgl_Nota
         End Get
         Set(ByVal value As Date)
             XTgl_Nota = value
         End Set
     End Property
     Public Property Nm_Plg() As String
         Get
             Return XNm_Plg
         End Get
         Set(ByVal value As String)
             XNm_Plg = value
         End Set
     End Property
     Public Property Alamat() As String
         Get
             Return XAlamat
         End Get
         Set(ByVal value As String)
             XAlamat = value
         End Set
     End Property
     Public Function Simpan(ByVal XNo_Nota As String) As Integer
         cmd = New OleDbCommand("insert into Nota (No_Nota, Kd_Plg, 
Tql Nota) " &
         "values ('" & XNo_Nota & "','" & XKd_Plg & "','" & XTgl_Nota & 
"'')", Cn)
         Return cmd.ExecuteNonQuery
     End Function
     Public Function TampilNota(ByVal XNo_Nota As String) As Integer
        x = 1 cmd = New OleDbCommand("SELECT *FROM QNota where No_Nota = '" & 
XNo_Nota & "' order by Kd_Brg", Cn)
         baca = cmd.ExecuteReader
         FCetakNota.ListView3.Items.Clear()
         While baca.Read
             XTgl_Nota = baca.Item(1)
             XKd_Plg = baca.Item(2)
            XNm_P1g = baca.Htem(3)XAlamat = baca.Item(4) FCetakNota.ListView3.Items.Add((x).ToString)
```

```
 FCetakNota.ListView3.Items(x -
1).SubItems.Add(baca.Item("Kd_Brg").ToString)
             FCetakNota.ListView3.Items(x -
1).SubItems.Add(baca.Item("Nm_Brg").ToString)
             FCetakNota.ListView3.Items(x -
1).SubItems.Add(baca.Item("Satuan").ToString)
             FCetakNota.ListView3.Items(x -
1).SubItems.Add(baca.Item("Hrg_Psn").ToString)
             FCetakNota.ListView3.Items(x -
1).SubItems.Add(baca.Item("Jml_Psn").ToString)
             FCetakNota.ListView3.Items(x -
1).SubItems.Add(baca.Item("Total").ToString)
            x = x + 1 FCetakNota.T11.Text = Val(FCetakNota.T11.Text) + baca.Item(10)
         End While
         cmd.Dispose()
         baca.Close()
     End Function
     Public Sub oto() 'Nomor Pesanan yang dibuat secara otomatis
         cmd = New OleDbCommand("SELECT * FROM Nota order by No_Nota desc", 
Cn)
         baca = cmd.ExecuteReader
         If baca.Read Then
             tampiloto = Mid(baca.Item("No_Nota"), 4, 3)
         Else
            XNo Nota = ''N-001'' If baca.IsClosed = False Then baca.Close()
             Exit Sub
         End If
         tampiloto = Val(tampiloto) + 1
         XNo_Nota = "N-" & Mid("000", 2, 3 - tampiloto.Length) & tampiloto
         If baca.IsClosed = False Then baca.Close()
     End Sub
End Class
```
#### **LISTING PROGRAM TRANSAKSI FORM CETAK NOTA**

```
Imports System.Data.OleDb
Imports System.Data
Public Class FCetakNota
     Dim ObjBarang As New classBarang
     Dim ObjPelanggan As New classPelanggan
     Dim ObjNota As New classNota
     Dim ObjIsi As New classIsi
     Dim cmd As OleDbCommand
     Dim baca As OleDbDataReader
     Dim tampungstok As New Integer
     Dim x As New Integer
     Private Sub FEntryPesanan_Load(ByVal sender As System.Object, ByVal e 
As System.EventArgs) Handles MyBase.Load
```

```
 ObjNota.oto()
```

```
 T1.Text = ObjNota.No_Nota
         ObjNota.TampilNota(T1.Text)
        x = 1 tdate.Text = Format(Date.Today)
     End Sub
     Private Sub T2_KeyPress(ByVal sender As Object, ByVal e As
System.Windows.Forms.KeyPressEventArgs) Handles T2.KeyPress
         If Asc(e.KeyChar) = 13 Then
             ObjPelanggan.Kd_Plg = T2.Text
             ObjPelanggan.TampilTranPlg()
             T2.Text = ObjPelanggan.Kd_Plg
             T3.Text = ObjPelanggan.Nm_plg
             T4.Text = ObjPelanggan.Alamat
             T5.Focus()
         End If
     End Sub
     Private Sub T2_TextChanged(ByVal sender As System.Object, ByVal e As
System.EventArgs) Handles T2.TextChanged
     End Sub
     Private Sub btncari_Click(ByVal sender As System.Object, ByVal e As
System.EventArgs) Handles btncari.Click
         FBrowsePelanggan.ShowDialog()
     End Sub
     Private Sub T5_KeyPress(ByVal sender As Object, ByVal e As
System.Windows.Forms.KeyPressEventArgs) Handles T5.KeyPress
         If Asc(e.KeyChar) = 13 Then
             ObjBarang.Kd_Brg = T5.Text()
             ObjBarang.TampilTranBrg()
             T5.Text = ObjBarang.Kd_Brg
             T6.Text = ObjBarang.Nm_Brg
             T7.Text = ObjBarang.Satuan
             T8.Text = ObjBarang.Hrg_Brg
             T8.Focus()
         End If
     End Sub
     Private Sub T5_TextChanged(ByVal sender As System.Object, ByVal e As
System.EventArgs) Handles T5.TextChanged
     End Sub
     Private Sub Button2_Click(ByVal sender As System.Object, ByVal e As
System.EventArgs) Handles Button2.Click
        FBrowseBarang.ShowDialog()
     End Sub
     Private Sub T9_KeyPress(ByVal sender As Object, ByVal e As
System.Windows.Forms.KeyPressEventArgs) Handles T9.KeyPress
         If Asc(e.KeyChar) = 13 Then
             If T9.Text = "" Then
                 MsgBox("Isi Jumlah Barang yang akan dipesan ..... !!!!")
                 T10.Focus()
             Else
                  '......Cek Stok DI Tabel Barang
```

```
 cmd = New OleDbCommand("select * from Barang where Kd_Brg 
='" & T5.Text & "'", Cn)
                 baca = cmd.ExecuteReader
                 If baca.HasRows = True Then
                     baca.Read()
                     tampungstok = baca.Item(4)
                      If tampungstok < 5 Then
                          MsgBox("Stok ClearBarang, BELI DULU TRUS DI JUAL 
LAGI.....!!!")
                          ClearBarang()
                         Exit Sub
                      ElseIf T9.Text > tampungstok Then
                         MsgBox("Stok Hanya Ada " & tampungstok & 
"......!!!!")
                         T9. Text = ""T9.Focus()
                         T10. Text = ""Exit Sub
                     End If
                 End If
                T10.Text = T8.Text * T9.Text
                 T10.Focus()
             End If
         End If
     End Sub
     Private Sub T9_TextChanged(ByVal sender As System.Object, ByVal e As
System.EventArgs) Handles T9.TextChanged
     End Sub
     Public Sub ClearBarang()
        T5. Text = ""T6. Text = ""T7.Text = ""T8. Text = ""T9. Text = ""T10. Text = "" T5.Focus()
     End Sub
     Private Sub T10_KeyPress(ByVal sender As Object, ByVal e As
System.Windows.Forms.KeyPressEventArgs) Handles T10.KeyPress
         If Asc(e.KeyChar) = 13 Then
            For i = 0 To ListView3.Items.Count - 1
                 If ListView3.Items(i).SubItems(1).Text = T5.Text Then
                     MessageBox.Show("Kode Barang : [ " & T5.Text & "] Sudah 
Masuk ke Daftar Pesan !", "Infomasi....!!!!")
                     ClearBarang()
                    Exit Sub
                 End If
             Next
         End If
         TambahList()
         Call ClearBarang()
         T5.Focus()
```

```
 End Sub
```

```
 Private Sub T10_TextChanged(ByVal sender As System.Object, ByVal e As
System.EventArgs) Handles T10.TextChanged
     End Sub
     Public Sub TambahList()
         Dim List As New ListViewItem
         List.Text = x
         List.SubItems.Add(T5.Text)
         List.SubItems.Add(T6.Text)
         List.SubItems.Add(T7.Text)
         List.SubItems.Add(T8.Text)
         List.SubItems.Add(T9.Text)
         List.SubItems.Add(T10.Text)
         ListView3.Items.AddRange(New ListViewItem() {List})
         T11.Text = Val(T11.Text) + Val(List.SubItems(6).Text)
        x = x + 1 End Sub
     Private Sub T1_KeyPress(ByVal sender As Object, ByVal e As
System.Windows.Forms.KeyPressEventArgs) Handles T1.KeyPress
         If Asc(e.KeyChar) = 13 Then
             cmd = New OleDbCommand("select * from Nota where No_Nota = '" & 
T1.Text & "'", Cn)
             baca = cmd.ExecuteReader
             If baca.HasRows = False Then
                 MessageBox.Show("No Nota : [" & T1.Text & "] Tidak ada di 
database !", "Information")
                 T1.Text = ""
                 Call ClearAll()
                 ObjNota.oto()
                T1.Text = ObjNota.No_Nota
             Else
                 Kunci()
                 ObjNota.TampilNota(T1.Text)
                tdate.Text = ObjNota.Tgl_Nota
                 T2.Text = ObjNota.Kd_Plg
                T3.Text = ObjNota.Nm_Plg
                T4.Text = ObjNota.Alamat
             End If
         End If
     End Sub
     Sub BukaKunci()
         T2.Enabled = True
         T3.Enabled = True
         T4.Enabled = True
         T5.Enabled = True
         T6.Enabled = True
         T11.Enabled = True
     End Sub
     Sub Kunci()
         T2.Enabled = False
         T3.Enabled = False
```

```
 T4.Enabled = False
         T5.Enabled = False
         T6.Enabled = False
         T11.Enabled = False
     End Sub
     Sub ClearAll()
       T2. Text = ""T3.Text = "T4. Text = ""T5.Text = "T6.Text = "T7. Text = "T8.Text = "T9.Text = "T10.Text = "T11.Text = " ListView3.Items.Clear()
         BukaKunci()
         T2.Focus()
     End Sub
     Private Sub T1_TextChanged(ByVal sender As System.Object, ByVal e As
System.EventArgs) Handles T1.TextChanged
     End Sub
     Private Sub tdate_KeyPress(ByVal sender As Object, ByVal e As
System.Windows.Forms.KeyPressEventArgs) Handles tdate.KeyPress
         If Asc(e.KeyChar) = 13 Then
             T2.Focus()
         End If
     End Sub
     Private Sub tdate_TextChanged(ByVal sender As System.Object, ByVal e As
System.EventArgs) Handles tdate.TextChanged
     End Sub
     Private Sub btnsimpan_Click(ByVal sender As System.Object, ByVal e As
System.EventArgs) Handles btnsimpan.Click
         ObjNota.No_Nota = T1.Text
         ObjNota.Tgl_Nota = tdate.Text
         ObjNota.Kd_Plg = T2.Text
        cmd = New OleDbCommand("select * from Nota where No Nota = '" &T1.Text & "'", Cn)
         baca = cmd.ExecuteReader
         If baca.HasRows = True Then
             MessageBox.Show("No Nota : [" & T1.Text & "] Sudah pernah 
disimpan !", "Information", MessageBoxButtons.OK, 
MessageBoxIcon.Information)
         ElseIf T1.Text = "" Then
             MsgBox("Isi No Nota yang ada pada textbox", 16, "Pesan !")
             T1.Focus()
         ElseIf T2.Text = "" Then
             MsgBox("Isi kode Pelanggan yang ada pada textbox", 16, "Pesan 
!")
             T2.Focus()
         Else
             ObjNota.Simpan(T1.Text)
```

```
For i = 0 To ListView3. Items. Count - 1
                 ObjIsi.Hrg_Psn = ListView3.Items(i).SubItems(4).Text
                ObjIsi.Jml_Psn = ListView3.Items(i).SubItems(5).Text
                 ObjIsi.Simpan(i, T1.Text, 
ListView3.Items(i).SubItems(1).Text)
             Next
             MessageBox.Show("Data Nota Sudah Tersimpan", "Information", 
MessageBoxButtons.OK, MessageBoxIcon.Information)
         End If
         Dim jawab As DialogResult
        jawab = MessageBox.Show("Yakin Ingin Mencetak.....??", _
                     "PERINGATAN", MessageBoxButtons.YesNo, 
MessageBoxIcon.Question)
         If jawab = Windows.Forms.DialogResult.Yes Then
             CNota.CrystalReportViewer1.SelectionFormula = 
"{QNota.No_Nota}='" & T1.Text & "'"
             CNota.CrystalReportViewer1.RefreshReport()
             CNota.ShowDialog()
         End If
         If jawab = Windows.Forms.DialogResult.No Then
         End If
         Call ClearAll()
         ObjNota.oto()
         T1.Text = ObjNota.No_Nota
         tdate.Text = Format(Date.Today)
        x = 1 End Sub
     Private Sub btnbatal_Click(ByVal sender As System.Object, ByVal e As
System.EventArgs) Handles btnbatal.Click
         Call ClearAll()
         ObjNota.oto()
         T1.Text = ObjNota.No_Nota
        x = 1 End Sub
     Private Sub btnkeluar_Click(ByVal sender As System.Object, ByVal e As
System.EventArgs) Handles btnkeluar.Click
         Me.Close()
     End Sub
     Private Sub btntambah_Click(ByVal sender As System.Object, ByVal e As
System.EventArgs) Handles btntambah.Click
         TambahList()
         Call ClearBarang()
         T5.Focus()
     End Sub
     Private Sub T11_TextChanged(ByVal sender As System.Object, ByVal e As
System.EventArgs) Handles T11.TextChanged
     End Sub
```

```
 Private Sub ListView3_SelectedIndexChanged(ByVal sender As
System.Object, ByVal e As System.EventArgs) Handles
ListView3.SelectedIndexChanged
     End Sub
     Private Sub btncetak_Click(ByVal sender As System.Object, ByVal e As
System.EventArgs) Handles btncetak.Click
         MsgBox("No. Nota :" & T1.Text)
         CNota.CrystalReportViewer1.SelectionFormula = "{QNota.No_Nota}='" & 
T1.Text & "'"
         CNota.CrystalReportViewer1.RefreshReport()
         CNota.ShowDialog()
         Call ClearAll()
         ObjNota.oto()
         T1.Text = ObjNota.No_Nota
     End Sub
End Class
```
#### **CLASS PUNYA**

```
Imports System.Data.OleDb
Imports System.Data
Public Class classPunya
     Private XHrg_Beli As String
     Private XQTY As String
     Dim cmd As OleDbCommand
     Dim cmd1 As OleDbCommand
     Dim baca As OleDbDataReader
     Public Property Hrg_Beli() As String
         Get
             Return XHrg_Beli
         End Get
         Set(ByVal value As String)
             XHrg_Beli = value
         End Set
     End Property
     Public Property QTY() As String
         Get
             Return XQTY
         End Get
         Set(ByVal value As String)
             XQTY = value
         End Set
     End Property
     Public Function Simpan(ByVal i As Integer, ByVal XNo_NotaKontan As
String, ByVal XKd_Brg As String) As Integer
         cmd = New OleDbCommand("insert into Punya (No_NotaKontan, Kd_Brg 
,QTY, Hrg_Beli)" & _
                                 "values ('" & XNo_NotaKontan & "','" & 
XKd_Brg & "','" & QTY & "','" & XHrg_Beli & "')", Cn)
         cmd.ExecuteNonQuery()
         cmd1 = New OleDbCommand("update Barang set Stok = Stok - '" & 
Val(XQTY) & "' where Kd_Brg='" & XKd_Brg & "'", Cn)
         cmd1.ExecuteNonQuery()
```

```
 End Function
    Public Function Hapus() As Integer
         cmd = New OleDbCommand("delete from Punya where QTY='" & XQTY & 
"'", cn) cmd.ExecuteNonQuery()
```

```
 End Function
End Class
```
#### **CLASS NOTAKONTAN**

```
Imports System.Data.OleDb
Imports System.Data
Public Class classNotaKontan
     Private XNo_NotaKontan As String
     Private XTgl_NotaKontan As Date
     Private X As Integer
     Private GrandTotal As Double
     Dim cmd As OleDbCommand
     Dim baca As OleDbDataReader
     Dim tampiloto As String = ""
     Public Property No_NotaKontan() As String
         Get
            Return XNo_NotaKontan
         End Get
         Set(ByVal value As String)
            XNo_NotaKontan = value
         End Set
     End Property
     Public Property Tgl_NotaKontan() As Date
         Get
             Return XTgl_NotaKontan
         End Get
         Set(ByVal value As Date)
             XTgl_NotaKontan = value
         End Set
     End Property
     Public Function Simpan(ByVal XNo_NotaKontan As String) As Integer
         cmd = New OleDbCommand("insert into Nota_Kontan 
(No_NotaKontan,Tgl_NotaKontan)" & _
        "Values('" & XNo_NotaKontan & "','" & XTgl_NotaKontan & "')", Cn)
         Return cmd.ExecuteNonQuery
     End Function
     Public Function Hapus() As Integer
        cmd = New OleDbCommand("select * from Nota_Kontan where 
No_NotaKontan='" & XNo_NotaKontan & "'", Cn)
        baca = cmd.ExecuteReader
         If baca.HasRows = False Then
```

```
 MsgBox("No Nota Kontan : [" & XNo_NotaKontan & "] Tidak Ada ", 
MsgBoxStyle.Information, "Pesan !")
         Else
             MsgBox("No Nota Kontan : [" & XNo_NotaKontan & " ] Sudah 
Dihapus ", MsgBoxStyle.Information, "Pesan !")
             cmd = New OleDbCommand("Delete from Nota_Kontan where 
No_NotaKontan='" & XNo_NotaKontan & "'", Cn)
             Return cmd.ExecuteNonQuery
         End If
     End Function
     Public Function Tampil(ByVal XNo_NotaKontan As String) As Integer
        X = 1 cmd = New OleDbCommand("SELECT * FROM QNotaKontan where 
No NotaKontan = '" \& XNo NotaKontan \& "' order by Kd Brg", Cn)
         baca = cmd.ExecuteReader
         FCetakNotaKontan.ListView1.Items.Clear()
         While baca.Read
            XTq1 NotaKontan = baca.Item(1) FCetakNotaKontan.ListView1.Items.Add((X).ToString)
             FCetakNotaKontan.ListView1.Items(X -
1).SubItems.Add(baca.Item("Kd_Brg").ToString)
             FCetakNotaKontan.ListView1.Items(X -
1).SubItems.Add(baca.Item("Nm_Brg").ToString)
             FCetakNotaKontan.ListView1.Items(X -
1).SubItems.Add(baca.Item("Satuan").ToString)
             FCetakNotaKontan.ListView1.Items(X -
1).SubItems.Add(baca.Item("Hrg_Beli").ToString)
             FCetakNotaKontan.ListView1.Items(X -
1).SubItems.Add(baca.Item("QTY").ToString)
             FCetakNotaKontan.ListView1.Items(X -
1).SubItems.Add(baca.Item("Total").ToString)
            X = X + 1 FCetakNotaKontan.T11.Text = Val(FCetakNotaKontan.T11.Text) + 
baca.Item(7)
         End While
         cmd.Dispose()
         baca.Close()
     End Function
     Public Sub oto() 'Nomor Nota Kontan yang dibuat secara otomatis
         cmd = New OleDbCommand("SELECT * FROM Nota_Kontan order by 
No_NotaKontan desc", Cn)
         baca = cmd.ExecuteReader
         If baca.Read Then
             tampiloto = Mid(baca.Item("No_NotaKontan"), 4, 3)
         Else
             XNo_NotaKontan = "NK-001"
             If baca.IsClosed = False Then baca.Close()
             Exit Sub
         End If
         tampiloto = Val(tampiloto) + 1
         XNo_NotaKontan = "NK-" & Mid("000", 2, 3 - tampiloto.Length) & 
tampiloto
         If baca.IsClosed = False Then baca.Close()
     End Sub
End Class
```
#### **LISTING PROGRAM TRANSAKSI FORM CETAK NOTA KONTAN**

```
Imports System.Data.OleDb
Imports System.Data
Public Class FCetakNotaKontan
     Dim objbarang As New classBarang
     Dim objPunya As New classPunya
     Dim objNotaKontan As New classNotaKontan
     Dim cmd As OleDbCommand
     Dim baca As OleDbDataReader
     Dim tampungstok As New Integer
    Dim x As New Integer
     Private Sub FCetakNotaKontan_Load(ByVal sender As System.Object, ByVal
e As System.EventArgs) Handles MyBase.Load
         objNotaKontan.oto()
         T1.Text = objNotaKontan.No_NotaKontan
         objNotaKontan.Tampil(T1.Text)
        x = 1 tdate.Text = Format(Date.Today)
     End Sub
     Private Sub T5_KeyPress(ByVal sender As Object, ByVal e As
System.Windows.Forms.KeyPressEventArgs) Handles T5.KeyPress
         If Asc(e.KeyChar) = 13 Then
             ObjBarang.Kd_Brg = T5.Text()
             ObjBarang.TampilTranBrg()
             T5.Text = ObjBarang.Kd_Brg
             T6.Text = ObjBarang.Nm_Brg
             T7.Text = ObjBarang.Satuan
             T8.Text = ObjBarang.Hrg_Brg
             T8.Focus()
         End If
     End Sub
     Private Sub T5_TextChanged(ByVal sender As System.Object, ByVal e As
System.EventArgs) Handles T5.TextChanged
     End Sub
     Private Sub Button2_Click(ByVal sender As System.Object, ByVal e As
System.EventArgs) Handles Button2.Click
        FBrowseBarang.ShowDialog()
     End Sub
     Private Sub T9_KeyPress(ByVal sender As Object, ByVal e As
System.Windows.Forms.KeyPressEventArgs) Handles T9.KeyPress
         If Asc(e.KeyChar) = 13 Then
             If T9.Text = "" Then
                 MsgBox("Isi Jumlah Barang yang akan dipesan ..... !!!!")
                 T9.Focus()
             Else
                 '......Cek Stok DI Tabel Barang
                cmd = New OleDbCommand("select * from Barang where Kd_Brg 
='" & T5.Text & "'", Cn)
                 baca = cmd.ExecuteReader
                 If baca.HasRows = True Then
```

```
 baca.Read()
                     tampungstok = baca.Item(4)
                      If tampungstok < 5 Then
                          MsgBox("Stok ClearBarang, BELI DULU TRUS DI JUAL 
LAGI.....!!!")
                          ClearBarang()
                         Exit Sub
                      ElseIf T9.Text > tampungstok Then
                          MsgBox("Stok Hanya Ada " & tampungstok & 
"......!!!!")
                         T9. Text = ""T9.Focus()
                         T10.Text = "Exit Sub
                     End If
                 End If
                 T10.Text = T8.Text * T9.Text T10.Focus()
             End If
         End If
     End Sub
     Private Sub T9_TextChanged(ByVal sender As System.Object, ByVal e As
System.EventArgs) Handles T9.TextChanged
     End Sub
     Private Sub T10_KeyPress(ByVal sender As Object, ByVal e As
System.Windows.Forms.KeyPressEventArgs) Handles T10.KeyPress
         If Asc(e.KeyChar) = 13 Then
            For i = 0 To ListView1.Items.Count - 1
                  If ListView1.Items(i).SubItems(1).Text = T5.Text Then
                     MessageBox.Show("Kode Barang : [ " & T5.Text & "] Sudah 
Masuk ke Daftar Beli !", "Infomasi....!!!!")
                     ClearBarang()
                    Exit Sub
                 End If
             Next
         End If
         TambahList()
         Call ClearBarang()
         T5.Focus()
     End Sub
     Public Sub TambahList()
         Dim List As New ListViewItem
        List.Text = x List.SubItems.Add(T5.Text)
         List.SubItems.Add(T6.Text)
         List.SubItems.Add(T7.Text)
         List.SubItems.Add(T8.Text)
         List.SubItems.Add(T9.Text)
         List.SubItems.Add(T10.Text)
        ListView1.Items.AddRange(New ListViewItem() {List})
         T11.Text = Val(T11.Text) + Val(List.SubItems(6).Text)
```

```
x = x + 1
```

```
 End Sub
```

```
 Private Sub T10_TextChanged(ByVal sender As System.Object, ByVal e As
System.EventArgs) Handles T10.TextChanged
     End Sub
     Private Sub btnsimpan_Click(ByVal sender As System.Object, ByVal e As
System.EventArgs) Handles btnsimpan.Click
         objNotaKontan.No_NotaKontan = T1.Text
         objNotaKontan.Tgl_NotaKontan = tdate.Text
         cmd = New OleDbCommand("select * from Nota_Kontan where 
No_NotaKontan='" & T1.Text & "'", Cn)
         baca = cmd.ExecuteReader
         If baca.HasRows = True Then
             MessageBox.Show(" Nomor Nota Kontan : [ " & T1.Text & " ] Sudah 
pernah Disimpan !", "Information")
         Else
             objNotaKontan.Simpan(T1.Text)
            For i = 0 To ListView1.Items.Count - 1
                 objPunya.Hrg_Beli = ListView1.Items(i).SubItems(4).Text
                objPunya.QTY = ListView1.Items(i).SubItems(5).Text
                objPunya.Simpan(i, T1.Text, 
ListView1.Items(i).SubItems(1).Text)
             Next
             MessageBox.Show("Data Nota Kontan Tersimpan", "Information", 
MessageBoxButtons.OK, MessageBoxIcon.Information)
         End If
         Dim jawab As DialogResult
        jawab = MessageBox.Show("Yakin Ingin Mencetak.....??", _
                     "PERINGATAN", MessageBoxButtons.YesNo, 
MessageBoxIcon.Question)
         If jawab = Windows.Forms.DialogResult.Yes Then
             CNotaKontan.CrystalReportViewer1.SelectionFormula = 
"{QNotaKontan.No_NotaKontan}='" & T1.Text & "'"
             CNotaKontan.CrystalReportViewer1.RefreshReport()
             CNotaKontan.ShowDialog()
             Call ClearAll()
             objNotaKontan.oto()
             T1.Text = objNotaKontan.No_NotaKontan
            x = 1 End If
         If jawab = Windows.Forms.DialogResult.No Then
         End If
         Call ClearAll()
         objNotaKontan.oto()
         T1.Text = objNotaKontan.No_NotaKontan
         tdate.Text = Format(Date.Today)
        x = 1 'End If
```

```
 End Sub
     Private Sub btnbatal_Click(ByVal sender As System.Object, ByVal e As
System.EventArgs) Handles btnbatal.Click
         Call ClearAll()
         objNotaKontan.oto()
         T1.Text = objNotaKontan.No_NotaKontan
        x = 1 End Sub
     Private Sub btntambah_Click(ByVal sender As System.Object, ByVal e As
System.EventArgs) Handles btntambah.Click
         TambahList()
         Call ClearBarang()
         T5.Focus()
     End Sub
     Private Sub btnkeluar_Click(ByVal sender As System.Object, ByVal e As
System.EventArgs) Handles btnkeluar.Click
         Me.Close()
     End Sub
     Private Sub T1_KeyPress(ByVal sender As Object, ByVal e As
System.Windows.Forms.KeyPressEventArgs) Handles T1.KeyPress
         If Asc(e.KeyChar) = 13 Then
             cmd = New OleDbCommand("select * from Nota_Kontan where 
No NotaKontan = ' & T1.Text & "'", Cn)
             baca = cmd.ExecuteReader
             If baca.HasRows = False Then
                 MessageBox.Show("No Nota Kontan : [" & T1.Text & "] Tidak 
ada di database !", "Information")
                T1. Text = " Call ClearAll()
                objNotaKontan.oto()
                 T1.Text = objNotaKontan.No_NotaKontan
             Else
                 Kunci()
                objNotaKontan.Tampil(T1.Text)
                 tdate.Text = objNotaKontan.Tgl_NotaKontan
             End If
         End If
     End Sub
     Private Sub T1_TextChanged(ByVal sender As System.Object, ByVal e As
System.EventArgs) Handles T1.TextChanged
```
End Sub

```
 Private Sub btncetak_Click(ByVal sender As System.Object, ByVal e As
System.EventArgs) Handles btncetak.Click
         MsgBox("No. Nota Kontan :" & T1.Text)
         CNotaKontan.CrystalReportViewer1.SelectionFormula = 
"{QNotaKontan.No_NotaKontan}='" & T1.Text & "'"
         CNotaKontan.CrystalReportViewer1.RefreshReport()
         CNotaKontan.ShowDialog()
         Call ClearAll()
         objNotaKontan.oto()
         T1.Text = objNotaKontan.No_NotaKontan
     End Sub
     Public Sub ClearBarang()
        T5. Text = ""
        T6.Text = "T7.Text = "T8. Text = ""T9.Text = "T10. Text = "" T5.Focus()
     End Sub
     Sub BukaKunci()
         T5.Enabled = True
         T6.Enabled = True
         T7.Enabled = True
         T8.Enabled = True
         T9.Enabled = True
         T10.Enabled = True
         'T11.Enabled = True
    End Sub
     Sub Kunci()
         T5.Enabled = False
         T6.Enabled = False
         T7.Enabled = False
        T8.Enabled = False
         T9.Enabled = False
         T10.Enabled = False
         'T11.Enabled = False
     End Sub
     Sub ClearAll()
       T5. Text = ""
        T6. Text = ""T7.Text = "T8. Text = ""T9.Text = "T10.Text = "T11.Text = " tBayar.Text = ""
         tKembali.Text = ""
        ListView1.Items.Clear()
        BukaKunci()
         T5.Focus()
     End Sub
```

```
 Private Sub tBayar_KeyPress(ByVal sender As Object, ByVal e As
System.Windows.Forms.KeyPressEventArgs) Handles tBayar.KeyPress
         If Asc(e.KeyChar) = 13 Then
             tKembali.Text = tBayar.Text - T11.Text
             tKembali.Focus()
         End If
     End Sub
     Private Sub tBayar_TextChanged(ByVal sender As System.Object, ByVal e 
As System.EventArgs) Handles tBayar.TextChanged
     End Sub
End Class
```
#### **LISTING PROGRAM FROM BROWSE BARANG**

```
Public Class FBrowseBarang
    Dim obj As New classBarang
     Private Sub FBrowseBarang_Activated(ByVal sender As Object, ByVal e As
System.EventArgs) Handles Me.Activated
         T2.Focus()
     End Sub
     Private Sub FBrowseBarang_Load(ByVal sender As System.Object, ByVal e 
As System.EventArgs) Handles MyBase.Load
         obj.BrowseBarang(T2.Text)
     End Sub
     Private Sub T2_KeyPress(ByVal sender As Object, ByVal e As
System.Windows.Forms.KeyPressEventArgs) Handles T2.KeyPress
         If Asc(e.KeyChar) = 27 Then
             Me.Close()
         Else
             T2.Focus()
         End If
     End Sub
     Private Sub T2_TextChanged(ByVal sender As System.Object, ByVal e As
System.EventArgs) Handles T2.TextChanged
         obj.BrowseBarang(T2.Text)
     End Sub
     Private Sub ListView1_MouseClick(ByVal sender As Object, ByVal e As
System.Windows.Forms.MouseEventArgs) Handles ListView1.MouseClick
         If FEntryBarang.Enabled = True Then
             Me.Close()
             FEntryBarang.T1.Text = ListView1.FocusedItem.SubItems(0).Text
             FEntryBarang.T2.Text = ListView1.FocusedItem.SubItems(1).Text
             FEntryBarang.T3.Text = ListView1.FocusedItem.SubItems(2).Text
             FEntryBarang.T4.Text = ListView1.FocusedItem.SubItems(3).Text
             FEntryBarang.T5.Text = ListView1.FocusedItem.SubItems(4).Text
```

```
 If FCetakNota.Enabled = True Then
             FCetakNota.T5.Text = ListView1.FocusedItem.SubItems(0).Text
             FCetakNota.T6.Text = ListView1.FocusedItem.SubItems(1).Text
             FCetakNota.T7.Text = ListView1.FocusedItem.SubItems(2).Text
             FCetakNota.T8.Text = ListView1.FocusedItem.SubItems(3).Text
             FCetakNota.T8.Focus()
         End If
         If FCetakNotaKontan.Enabled = True Then
             FCetakNotaKontan.T5.Text = 
ListView1.FocusedItem.SubItems(0).Text
             FCetakNotaKontan.T6.Text = 
ListView1.FocusedItem.SubItems(1).Text
             FCetakNotaKontan.T7.Text = 
ListView1.FocusedItem.SubItems(2).Text
             FCetakNotaKontan.T8.Text = 
ListView1.FocusedItem.SubItems(3).Text
             FCetakNotaKontan.T8.Focus()
         End If
     End Sub
     Private Sub ListView1_SelectedIndexChanged(ByVal sender As
System.Object, ByVal e As System.EventArgs) Handles
ListView1.SelectedIndexChanged
     End Sub
```
End Class

#### **LISTING PROGRAM FROM BROWSE PELANGGAN**

```
Public Class FBrowsePelanggan
     Dim obj As New classPelanggan
     Private Sub FBrowsePelanggan_Activated(ByVal sender As Object, ByVal e 
As System.EventArgs) Handles Me.Activated
         T2.Focus()
     End Sub
     Private Sub FBrowsePelanggan_Load(ByVal sender As System.Object, ByVal
e As System.EventArgs) Handles MyBase.Load
         obj.BrowsePelanggan(T2.Text)
     End Sub
     Private Sub T2_KeyPress(ByVal sender As Object, ByVal e As
System.Windows.Forms.KeyPressEventArgs) Handles T2.KeyPress
         If Asc(e.KeyChar) = 27 Then
             Me.Close()
         Else
             T2.Focus()
         End If
     End Sub
```

```
 Private Sub T2_TextChanged(ByVal sender As System.Object, ByVal e As
System.EventArgs) Handles T2.TextChanged
         obj.BrowsePelanggan(T2.Text)
     End Sub
     Private Sub ListView1_MouseClick(ByVal sender As Object, ByVal e As
System.Windows.Forms.MouseEventArgs) Handles ListView1.MouseClick
         If FEntryPelanggan.Enabled = True Then
             Me.Close()
             FEntryPelanggan.T1.Text = 
ListView1.FocusedItem.SubItems(0).Text
             FEntryPelanggan.T2.Text = 
ListView1.FocusedItem.SubItems(1).Text
             FEntryPelanggan.T3.Text = 
ListView1.FocusedItem.SubItems(2).Text
             FEntryPelanggan.T4.Text = 
ListView1.FocusedItem.SubItems(3).Text
```
#### End If

```
 If FCetakNota.Enabled = True Then
     FCetakNota.T2.Text = ListView1.FocusedItem.SubItems(0).Text
     FCetakNota.T3.Text = ListView1.FocusedItem.SubItems(1).Text
     FCetakNota.T4.Text = ListView1.FocusedItem.SubItems(2).Text
     'FEntryPesanan.T5.Text = ListView1.FocusedItem.SubItems(3).Text
    FCetakNota.T5.Focus()
```

```
 End If
 End Sub
```
 Private Sub ListView1\_SelectedIndexChanged(ByVal sender As System.Object, ByVal e As System.EventArgs) Handles ListView1.SelectedIndexChanged

 End Sub End Class

#### **LISTING PROGRAM CETAK LAPORAN PELANGGAN**

```
Public Class FCetakLaporanPelanggan
```
 Private Sub FCetakLaporanPelanggan\_Load(ByVal sender As System.Object, ByVal e As System.EventArgs) Handles MyBase.Load

End Sub

```
 Private Sub Button1_Click(ByVal sender As System.Object, ByVal e As
System.EventArgs) Handles Button1.Click
         CLPPelanggan.ShowDialog()
    End Sub
     Private Sub Button2_Click(ByVal sender As System.Object, ByVal e As
System.EventArgs) Handles Button2.Click
        Me.Close()
    End Sub
End Class
```
#### **LISTING CLPPELANGGAN**

```
Imports CrystalDecisions.CrystalReports.Engine
Public Class CLPPelanggan
     Dim ObjJualPelanggan As New ReportDocument
     Private Sub CLPPelanggan_Load(ByVal sender As System.Object, ByVal e As
System.EventArgs) Handles MyBase.Load
         ObjJualPelanggan = New CRLPPelanggan
         ObjJualPelanggan.RecordSelectionFormula = "{QNota.Tgl_Nota}>=#" _
         & Format(FCetakLaporanPelanggan.T1.Value, "M/d/yy") & " # " & _
         "And {QNota.Tgl_Nota}<=#" & Format(FCetakLaporanPelanggan.T2.Value, 
"M/d/yy") & "#"
         ObjJualPelanggan.SetParameterValue("tglawal", 
FCetakLaporanPelanggan.T1.Text)
         ObjJualPelanggan.SetParameterValue("tglakhir", 
FCetakLaporanPelanggan.T2.Text)
         CrystalReportViewer1.ReportSource = ObjJualPelanggan
         CrystalReportViewer1.Refresh()
     End Sub
End Class
```
## **LISTING PROGRAM CETAK LAPORAN PEMBELI**

```
Public Class FCetakLaporanPembeli
     Private Sub Button1_Click(ByVal sender As System.Object, ByVal e As
System.EventArgs) Handles Button1.Click
         CLPPembeli.ShowDialog()
     End Sub
    Private Sub Button2_Click(ByVal sender As System.Object, ByVal e As
System.EventArgs) Handles Button2.Click
        Me.Close()
    End Sub
    Private Sub FCetakLaporanPembeli_Load(ByVal sender As System.Object,
```
ByVal e As System.EventArgs) Handles MyBase.Load

 End Sub End Class

#### **LISTING CLPPEMBELI**

```
Imports CrystalDecisions.CrystalReports.Engine
Public Class CLPPembeli
     Dim ObjJualPembeli As New ReportDocument
     Private Sub CLPPembeli_Load(ByVal sender As System.Object, ByVal e As
System.EventArgs) Handles MyBase.Load
         ObjJualPembeli = New CRLPPembeli
         ObjJualPembeli.RecordSelectionFormula = 
"{QNotaKontan.Tgl_NotaKontan}>=#" _
        & Format(FCetakLaporanPembeli.T1.Value, "M/d/yy") & " # " & \_
```

```
 "And {QNotaKontan.Tgl_NotaKontan}<=#" & 
Format(FCetakLaporanPembeli.T2.Value, "M/d/yy") & "#"
         ObjJualPembeli.SetParameterValue("tglawal", 
FCetakLaporanPembeli.T1.Text)
         ObjJualPembeli.SetParameterValue("tglakhir", 
FCetakLaporanPembeli.T2.Text)
         CrystalReportViewer1.ReportSource = ObjJualPembeli
         CrystalReportViewer1.Refresh()
     End Sub
```
End Class